# <span id="page-0-2"></span>**Set board properties**

- [Overview](#page-0-0)
- [Edit the board properties](#page-0-1)
- [List of Board properties and board properties tool box icons](#page-2-0)

#### <span id="page-0-0"></span>**Overview**

You can define a board's properties in **Board properties** dialogue box in the [board editor](https://wiki.comalatech.com/display/CBCSL/Board+editor)

- board name
- board description
- types of card supported (cards and/or card-pages)
- the maximum number of cards that will be viewed in a board container
- board alignment
- set board container heights to match across a row or the whole board
- display of board description on published board
- notifications to page watchers of board changes
- hide/display option for users to clear the board of all cards

#### <span id="page-0-1"></span>**Edit the board properties**

On a page with an existing board macro:

- **Edit** the page.
- choose **Edit** the Comala Board macro.

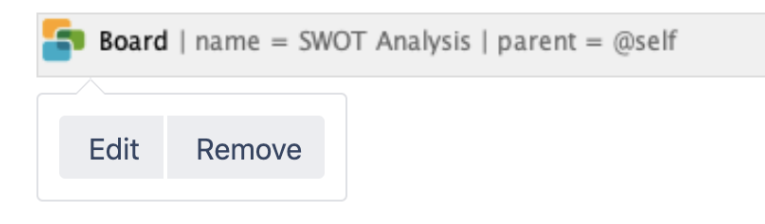

Select the **Board properties** option in the drop-down menu [board editor](https://wiki.comalatech.com/display/CBCSL/Working+with+the++Board+Editor) to open the board's properties.

Related Pages

[Set board filters](https://wiki.comalatech.com/display/CBCSL/Set+board+filters) [Edit a board](https://wiki.comalatech.com/display/CBCSL/Edit+a+board)

## **Edit Board - SWOT Analysis**

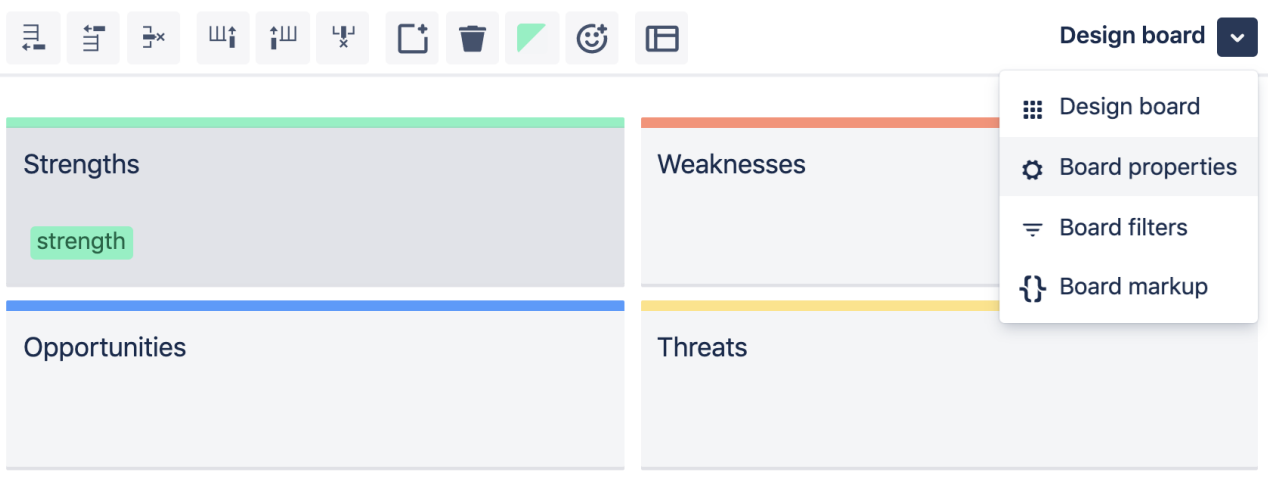

 $\mathbf{F}$  Comala Boards  $-$  You will update the board in the current page

Close Apply

Board properties can be edited using the tools, text entry and checkbox options displayed in the Board properties dialogue box.

#### Help

## **Edit Board - SWOT Analysis**

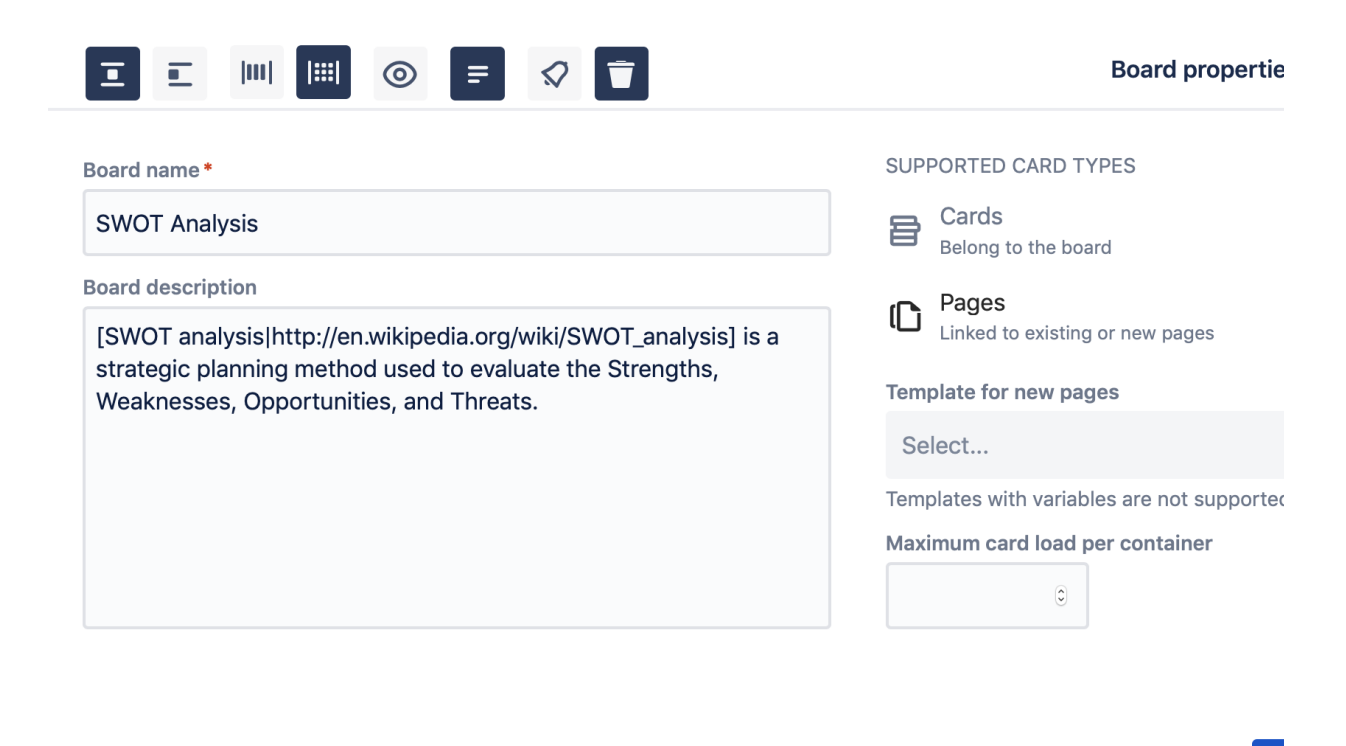

**S** Comala Boards — Update a board from the current page

**Close** 

#### <span id="page-2-0"></span>**List of Board properties and board properties tool box icons**

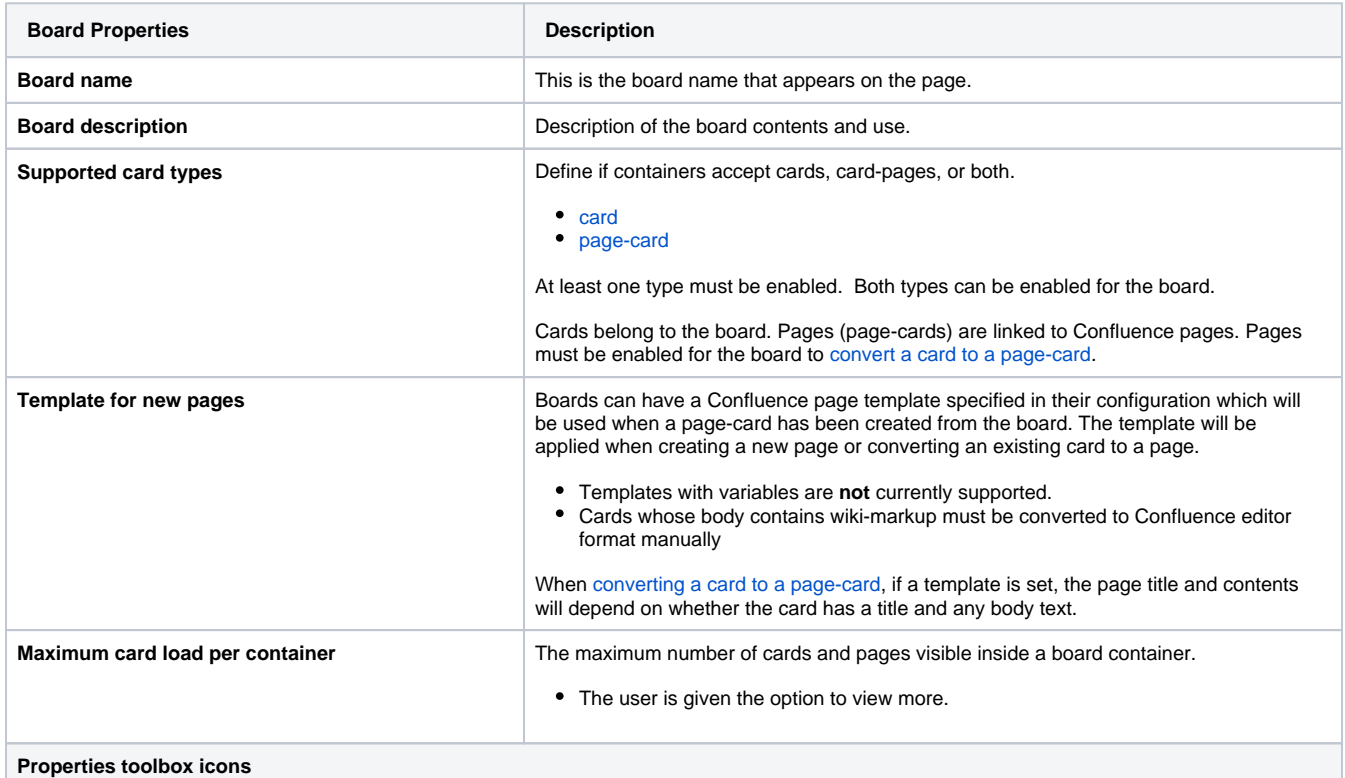

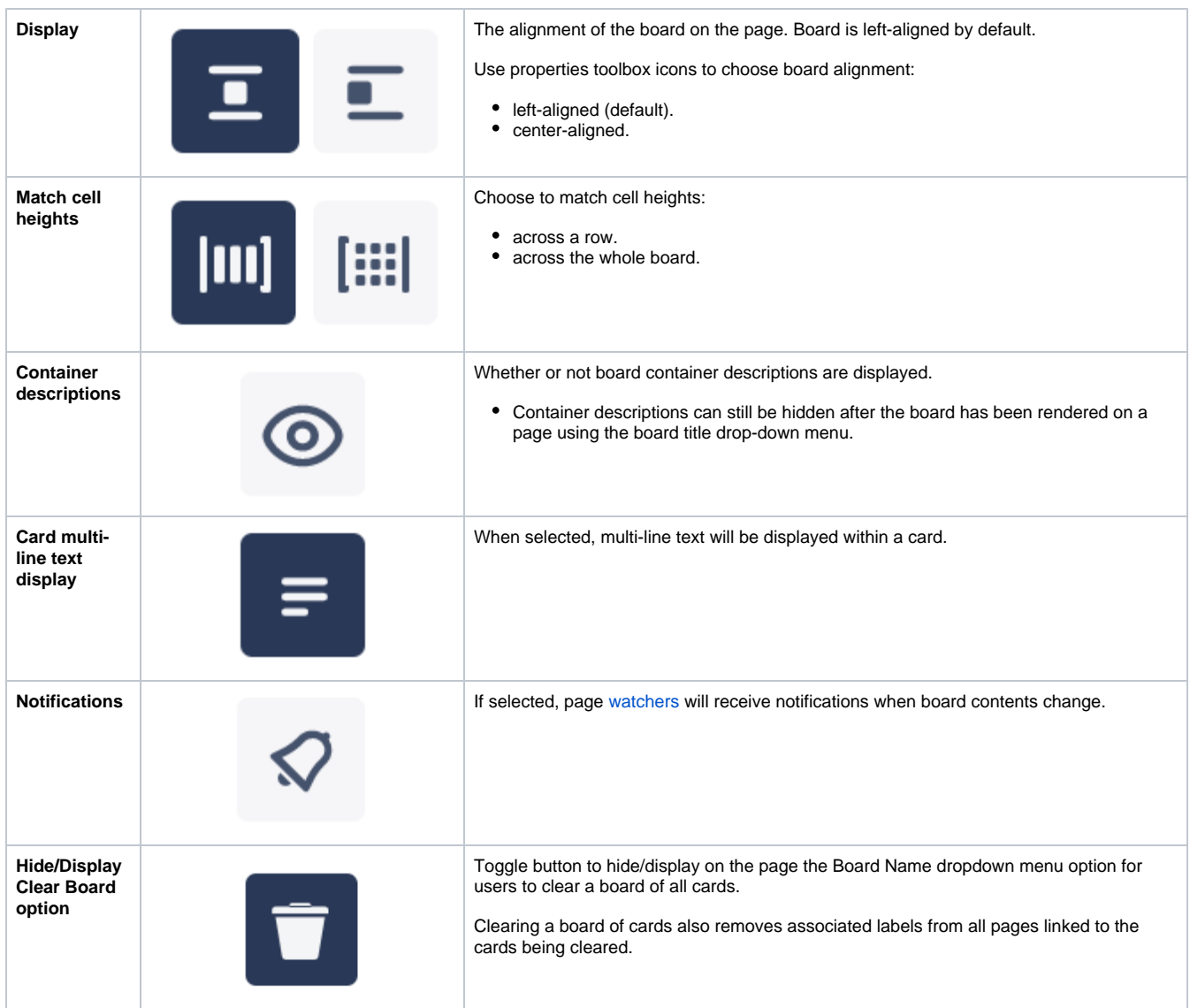

### **[Working with the Board Editor](https://wiki.comalatech.com/display/CBCSL/Working+with+the++Board+Editor)**

- [Add, delete, and move board containers](https://wiki.comalatech.com/display/CBCSL/Add%2C+delete%2C+and+move+board+containers)
- [Decorate a board container](https://wiki.comalatech.com/display/CBCSL/Decorate+a+board+container)
- [Add labels to containers](https://wiki.comalatech.com/display/CBCSL/Add+labels+to+containers)
- [Set board properties](#page-0-2)
- [Set board filters](https://wiki.comalatech.com/display/CBCSL/Set+board+filters)
- [Modify a board via markup](https://wiki.comalatech.com/display/CBCSL/Modify+a+board+via+markup)